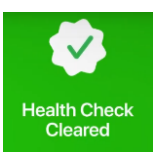

## **COVID-19 Health Check Screening and Contact Tracing in TeamSnap**

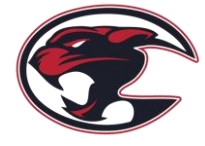

Southwest Hockey Association, as a member of Hockey Calgary, is required to screen and track all participants / interactions, and maintain records in a secure location for a minimum of 14 days from completion of activity. This is to be done as part of a daily check-in procedure for all participants.

To facilitate this, SW Hockey, will be using the "**Health Check**" feature in TeamSnap. You can view the Health Check feature here: [https://www.youtube.com/watch?v=tqINeOxmeMU"](https://www.youtube.com/watch?v=tqINeOxmeMU%22)

The Health Check was updated, and now allows Associations to customize the questionnaire according to their provincial requirements. The questionnaire asks screening questions, and based on answers submitted, will provide a "**Green Cleared**" screen **or** a "**Red Not Cleared**" screen.

## **Important!**

- **If the player IS attending, it is mandatory to complete the Health Check.**
- **If the player is NOT attending, DO NOT complete the Health Check.**

Participants who are **incomplete** or have a "**Red Not Cleared**" screen, will **NOT** be permitted on the ice, and must contact their parent immediately.

**Tech Note:** The Health check feature is **only accessible on the TeamSnap mobile app**, and not on the desktop/web version. It is compatible with TeamSnap for iOS version 5.8.0 *(or later)* and TeamSnap for Android version 6.9.0 *(or later)*. If technical difficulties prevent you from completing the questionnaire on the TeamSnap mobile app, you **MUST complete a manual form**. Your coach will have a copy.

Participants **cannot** participate if they are sick. If showing symptoms, or are feeling unwell, DO NOT ATTEND THE ICE TIME. Everyone **MUST** be considerate of our fellow players & coaches!

**Where is the Health Check in TeamSnap & When do I complete the Health Check?**

The Health Check, is to be completed on the **DAY OF** the event, **minimum two (2) – hours PRIOR to the ice** time **NOTE**: The Health Check is available starting 8-hours prior to the start time.

The Health Check ONLY needs to be completed **IF the participant IS attending**.

- 1. Log into TeamSnap on a mobile device *(tablet or smartphone)*.
	- a. **IMPORTANT:** You must have the **latest version** of TeamSnap.
- 2. Find your Team & Click on Schedule.
- 3. Click: "Today's Date".
- 4. Click: "Health Check".
- 5. Click: "Start" and answer the questions. Click **"SAVE"** to submit your answers.
- 6. **DONE** If you have a **green "CLEARED" screen** the participant CAN attend. If you have a **red "NOT CLEARED"** the participant **CANNOT** attend, **and must follow AHS guidance to return**.
- 7. If the **red "NOT CLEARED"** screen is due to 'human error', then an Error Correction Form **MUST** be completed. Contact your coach.